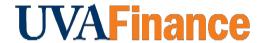

## **Changing Auto-Play Setting in Safari**

**Quick Reference Guide** 

## **Overview**

Mac users who use Safari might have trouble completing e-Learning courses. Updating your auto-play settings can help. If you complete the following steps and still don't hear audio, please try viewing the course in Firefox.

## **Procedure**

| Step | Action                                  |
|------|-----------------------------------------|
| 1.   | Click Preferences                       |
| 2.   | Select the Websites Tab                 |
| 3.   | Click the Auto-play menu item           |
| 4.   | Change myworkday.com to Allow Auto-play |

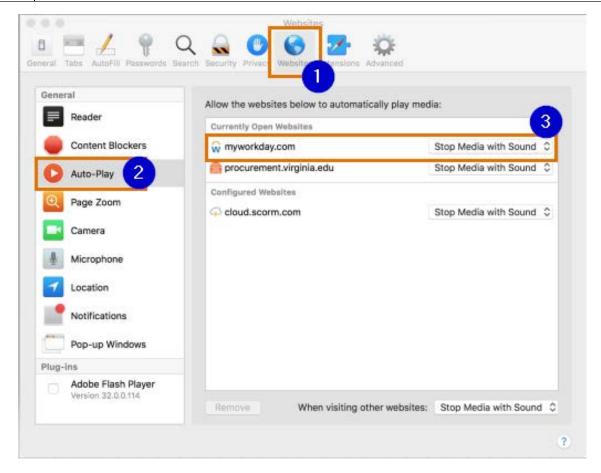